# ISOTROPY

# Version 9.5

# User's Manual

# September 2021

Harold T. Stokes, Dorian M. Hatch, and Branton J. Campbell Department of Physics and Astronomy Brigham Young University

# ISOTROPY version 9.3 January 2013

isotropy is a program which displays information about space groups, irreducible representations, isotropy subgroups, and phase transitions. The concepts and alogrithms used in isotropy were developed by Harold T. Stokes, Dorian M. Hatch, and Branton J. Campbell. The actual computer source code was written by Harold T. Stokes. Questions about using ISOTROPY may be directed to Harold T. Stokes via e-mail at stokesh@byu.edu.

This software may be distributed without restriction, but if it is used in research that results in publications, the use of this program should be acknowledged with reference to H. T. Stokes, D. M. Hatch, and B. J. Campbell.

To run isotropy, type iso. After a pause, the program will respond with a message and then a prompt character (\*), indicating that it is ready for a command. The user then enters commands which causes isotropy to display the desired data. All entered commands, as well as the displayed data, are copied into a file, iso.log, in the current default directory. This file can be later examined or printed out.

isotropy has access to six different space-group settings, found in the following references:

- 1. International Tables for Crystallography, Vol. A, edited by T. Hahn (Reidel, Boston, 1983).
- 2. International Tables for X-Ray Crystallography, Vol. I, edited by N. F. M. Henry and K. Lonsdale (Kynoch Press, Birmingham, 1965).
- 3. S. C. Miller and W. F. Love, Tables of Irreducible Representations of Space Groups and Co-Representations of Magnetic Space Groups (Pruett, Boulder, 1967). This is essentially the same as A. P. Cracknell, B. L. Davies, S. C. Miller, and W. F. Love, Kronecker Product Tables, Vol. 1 (Plenum, New York, 1979).
- 4. O. V. Kovalev, Representations of the Crystallographic Space Groups: Irreducible Representations, Induced Representations and Corepresentations (Gordon and Breach, Amsterdam, 1993).
- 5. C. J. Bradley and A. P. Cracknell, The Mathematical Theory of Symmetry in Solids (Clarendon, Oxford, 1972).
- 6. The Irreducible Representations of Space Groups, edited by J. Zak (Benjamin, New York, 1969).

These references will be referred to as International Tables (new ed.), International Tables (old ed.), Miller-Love, Kovalev, Bradley-Cracknell, and Zak, respectively. isotropy has access to the irrep labeling of Miller-Love, Kovalev, Bradley-Cracknell, and Zak for all physically irreducible representations arising from k points of symmetry. Also, isotropy has access to the irrep labeling of Miller-Love for all physically irreducible representations arising from all k points, including  $\bf{k}$  lines and  $\bf{k}$  planes of symmetry and general  $\bf{k}$  vectors.

When ISOTROPY starts, the default space-group setting is International Tables (new ed.) and the default irrep labeling is Miller-Love. The user can set up his own defaults by creating a file iso.ini containing commands. If this file exists in the current default directory, ISOTROPY will execute these commands when it starts, before giving the initial prompt (\*).

## isotropy Commands

A command consists of a series of keywords and parameters. Different keywords and parameters are separated by a space character in the command. All keywords may be entered using either upper or lower case letters. All keywords may be abbreviated to the first one or more characters, depending on the ambiguity of the meaning of different commands that start with the same letter(s). ISOTROPY tells the user when a keyword is ambiguous.

If a question mark (?) is entered in place of one of the keywords, all valid keywords that could be entered at the position of the question mark will be displayed. For example, if a simple ? is entered in place of a command, ISOTROPY will indicate that the valid keywords are CANCEL, DISPLAY, LABEL, PAGE, QUIT, SCREEN, SETTING, SHOW, and VALUE. This means that the first keyword in a command must be one of these words. As another example, if LABEL ? is entered as a command, isotropy will indicate that the valid keywords are ELEMENT, IMAGE, LATTICE, POINTGROUP, SPACEGROUP, and VECTOR. This means that if the first keyword in a command is LABEL, then it must be followed by one of those three words.

In the following material, each command is denoted by keywords and parameters  $(p1, p2)$ which may be a number or another keyword. A parameter in brackets (eg.,  $[p2]$ ) is optional and does not need to be present for a command to be valid.

# CANCEL  $p1 p2 [p3 ...]$

The keyword CANCEL can be put in front of any SHOW or VALUE command below to cancel the effect of that command. These cancel commands will not be explicitly listed here, except for a few commands which require some additional explanation.

# CANCEL SHOW ALL

Cancels the effect of all SHOW commands previously used.

## CANCEL SHOW ELEMENT

This command also causes CANCEL SHOW CHARACTER and CANCEL SHOW MATRIX to be automatically executed.

# CANCEL SHOW IRREP  $[p1]$

Cancels the effect of  $SHOW$  IRREP. The parameter  $p1$  is the name of the one the settings (MILLER-LOVE, KOVALEV, BRADLEY-CRACKNELL, or ZAK). If  $p1$  is present, then only the notation specified by  $p1$  is removed from the display. If  $p1$  is not present, then all irrep symbols are removed from the display. (Note that the irrep symbol in the current setting can only be removed from the display by removing all irrep symbols with CANCEL SHOW IRREP).

## CANCEL VALUE ALL

Cancels the effect of all VALUE commands previously used.

# DISPLAY BUSH

Data about a bush of vibrational modes are displayed. The parent space group, irrep, direction of the order parameter, and Wyckoff positions of the atoms must be selected. When used with **SHOW MODES**, the atomic displacements in each mode is displayed. When used with SHOW INVARIANTS, the invariant polynomials in the free-energy expansion of the bush of modes are displayed.

#### DISPLAY DIRECTION

The irreps and directions of order parameters are displayed, given the parent space group, subgroup, basis vectors of the subgroup lattice, and origin of the subgroup.

## DISPLAY DISTORTION

Symmetry-allowed distortions are displayed. The displayed data are controlled by VALUE, SHOW, and CANCEL commands.

### DISPLAY IMAGE

Data about images of the irreps are displayed. The displayed data are controlled by VALUE, SHOW, and CANCEL commands.

## DISPLAY INVARIANTS

Invariant polynomials in the representation space of one or more coupled irreps are displayed. The displayed data are controlled by VALUE, SHOW, and CANCEL commands. A parent space group must be selected (using VALUE PARENT), and one or more irreps must be selected (using VALUE IRREP). Each invariant polynomial and its degree are displayed without needing to use any **SHOW** commands.

VALUE GRADIENT may be used to display invariant polynomials containing spatial derivatives. The value selected by this command determines the number of derivatives each polynomial will contain. (Note that polynomials which vanish in a volume integral are also displayed. The user must inspect these himself and discard them by hand.) The degree of the polynomial must be selected (using VALUE DEGREE).

# DISPLAY IRREP

Data about irreps are displayed. The displayed data are controlled by VALUE, SHOW, and CANCEL commands.

## DISPLAY ISOTROPY

Data about isotropy subgroups are displayed. The displayed data are controlled by VALUE, SHOW, and CANCEL commands. Isotropy subgroups for irreps associated with k lines and k planes of symmetry and general k vectors are not stored in the data base since they depend on the parameters  $\alpha, \beta, \gamma$  which define the exact location of the **k** vector. The data for these subgroups are read from a file with a name of the form,  $ixxxxx_x$  iso. ISOTROPY looks for this file in the user's directory. If it is not found, the user is prompted, and, if desired, ISOTROPY will then proceed to calculate the requested subgroups and create the file. Depending on the order parameter selected by VALUE DIRECTION, other files may also be created without notifying the user. For example, if only the kernel has been selected, a file of the form,  $kxxxxxx$ <sub>-x</sub>.iso, will be created. If only subgroups arising from one arm of the star of k has been selected, a file of the form,  $axxxxxx$  iso, will be created. If the direction of the order parameter has been explicitly selected, then a file of the form,  $\text{v}xxxx \_\text{x}$ . iso, will be created.

#### DISPLAY ISOTROPY COUPLED

Data about isotropy subgroups of coupled order parameters are displayed. The displayed data are controlled by VALUE, SHOW, and CANCEL commands. A parent space group must be selected (using VALUE PARENT), and two or more irreps must be selected (using VALUE IRREP). The data for these subgroups are read from a file with a name of the form,  $sxxxxx$  iso. ISOTROPY looks for this file in the user's directory. If it is not found, the user is prompted, and, if desired, ISOTROPY will then proceed to calculate the requested subgroups and create the file. Note that not all commands implemented for DISPLAY ISOTROPY are implemented for DISPLAY ISOTROPY COUPLED. When SETTING MAGNETIC is used, one or more irreps must be specified to be magnetic using the VALUE IRREP MAG-NETIC command.

### DISPLAY KPOINT

Data about **k** vectors in the first Brillouin zone are displayed. The displayed data are controlled by VALUE, SHOW, and CANCEL commands.

### DISPLAY PARENT

Data about space groups are displayed. (The word **PARENT** refers to "parent space group".) The displayed data are controlled by VALUE, SHOW, and CANCEL commands.

### DISPLAY SETTING

The current space-group setting being used is displayed.

#### DISPLAY SHOW

All SHOW commands currently in effect are shown.

#### DISPLAY VALUE

All VALUE commands currently in effect are shown.

#### LABEL ELEMENT  $p1$

The notation for the space-group elements is changed. This affects the label displayed whenever elements of a space group are displayed. It also affects the way in which elements are to be entered with the VALUE ELEMENT command. The parameter  $p_1$  indicates the notation to be used: INTERNATIONAL, MILLER-LOVE, KOVALEV, BRADLEY-CRACKNELL and ZAK for the notations of the international tables, Miller and Love, Kovalev, Bradley and Cracknell, and Zak, respectively. See the VALUE ELEMENT command for an explanation of these notations. Note that the SETTING command does not change the notation of space-group elements. For example, it is possible to show elements of a space group in the setting of Zak using Bradley and Cracknell's notation for the space-group elements. When isotropy is started, the default notation for elements is BRADLEY-CRACKNELL.

## LABEL IMAGE  $p1$

LABEL IMAGE TOLEDANO adds the notation of Tolédano and Tolédano for images whenever image symbols are displayed. LABEL IMAGE NOTOLEDANO removes this notation.

## LABEL LATTICE  $p1$

The notation for Bravais lattices is changed. This affects the label displayed when SHOW **LATTICE** is used. The parameter  $p1$  indicates the notation to be used: SCHOENFLIES and PEARSON. See the VALUE LATTICE command for more explanation about these notations.

# LABEL POINTGROUP  $p1$

The notation for point groups is changed. This affects the label displayed when SHOW POINTGROUP is used. The parameter  $p1$  indicates the notation to be used: INTERNATIONAL and SCHOENFLIES. See the VALUE POINTGROUP command for more explanation about these notations.

# LABEL SPACEGROUP  $p1$

The notation for the space-group label is changed. This affects the label displayed when SHOW PARENT or SHOW SUBGROUP are used. The parameter  $p1$  indicates the notation to be used: INTERNATIONAL and SCHOENFLIES. Also the international notation can be changed to the full symbol or the short symbol using LABEL SPACEGROUP INTERNATIONAL SHORT or LABEL SPACEGROUP INTERNATIONAL FULL, respectively. The full symbol reflects the choice of cell and unique axis for the monoclinic space groups, while the short symbol does not. The INTERNATIONAL label also reflects the setting used. For example, space group  $\#12$  is C2/m, A2/m, B2/m, B2/m for the INTERNATIONAL, MILLER-LOVE, BRADLEY-CRACKNELL, ZAK settings, respectively. When using the KOVALEV setting, only the SCHOENFLIES labeling of space groups is shown.

# LABEL VECTOR  $p1$

LABEL VECTOR PRIMITIVE causes the components of vectors and coordinates of points to be displayed in terms of primitive basis vectors. LABEL VECTOR CONVENTIONAL causes the components of vectors and coordinates of points to be displayed in terms of conventional basis vectors. For example, a vector  $\frac{1}{2}a\hat{i} + \frac{1}{2}$  $\frac{1}{2}a\hat{j}$  in a face-centered cubic lattice would be displayed as  $(1/2,1/2,0)$  using conventional basis vectors and as  $(0,0,1)$  using primitive basis vectors. (This vector happens to be chosen for the third primitive basis vector for that lattice.) LABEL VECTOR PRIMITIVE cannot be used with the INTERNATIONAL setting.

# PAGE  $p1$

This command sets the number of lines that can be displayed on the terminal screen at one time. When the output to a particular DISPLAY command requires more lines than  $p_1$ , only p1 lines are displayed at a time. When isotropy starts, the default number of lines is 22. If  $p_1$  is NOBREAK, the output does not stop until the next prompt  $*$  is issued.

## QUIT

The program ISOTROPY exits.

# SCREEN  $p1$

The width of the crt screen is changed to  $p_1$  characters wide. The default width of the screen is 80 characters. If the data to be displayed require more than  $p_1$  characters in a line, ISOTROPY first tries to arrange the last column of data to form more than one line on the screen. If this cannot be done, the line is truncated and an asterisk (\*) appears at the right edge of the screen.

## SETTING  $p1$

The current space-group setting is changed. The parameter  $p_1$  is the name of the setting: INTERNATIONAL NEW, INTERNATIONAL OLD, MILLER-LOVE, KOVALEV, BRADLEY-CRACKNELL, and ZAK refer to the setting of International Tables (new ed.), International Tables (old ed.), Miller and Love, Kovalev, Bradley and Cracknell, and Zak, respectively. The current setting can be displayed using the DISPLAY SETTING command. Additional options for the settings in International Tables are discussed under the command, SETTING INTERNATIONAL  $p1$ . If the SETTING INTERNATIONAL command is used (without the keywords NEW or OLD), then the setting is returned to whichever edition was used the last time the current setting was INTERNATIONAL. When ISOTROPY starts, the current setting is INTERNATIONAL NEW. The SETTING command changes the notation used for irreps, unless the setting is changed to INTERNATIONAL.

## SETTING INTERNATIONAL  $p1$

This command allows additional options for the setting of space groups in International Tables.

Some space groups have two choices of origin. When isotropy is started, origin choice 2 is used. (This is the choice with the point of inversion at the origin.) To change the origin choice for a particular space group, use SETTING INTERNATIONAL  $p_1$  ORIGIN  $p_2$ , where p1 is a space-group number or symbol and  $p2$  is 1 or 2. The origin choice for all space groups (with more than one origin choice) can be changed by using ALL for p1. (Note that the origin choice is changed only for the current setting, i.e., the new or old edition, not both.) For example, SETTING INTERNATIONAL 228 ORIGIN 1 changes the setting to origin choice 1 for space group  $\#228 \text{ F}$ d3c. SETTING INTERNATIONAL ALL ORIGIN 1 changes the setting of all space groups (which have two origin choices) to origin choice 1.

The monoclinic space groups have two choices for the unique axis. When isotropy is started, unique axis b is used for the new edition and unique axis c is used for the old edition. To change the choice of unique axis for a particular space group, use SETTING INTERNATIONAL p1 AXIS p2, where p1 is a space-group number or symbol and p2 is B or C. The choice of unique axis for all monoclinic space groups can be changed by using ALL for  $p$ 1. (Note that the axis choice is changed only for the current setting, i.e., the new or old edition, not both.) For example, SETTING INTERNATIONAL 5 AXIS C changes the setting to unique axis c for space group  $#5$  A2. SETTING INTERNATIONAL ALL AXIS C changes the setting of all monoclinic space groups to unique axis c.

The base-centered monoclinic space groups in the new edition have three cell choices. When ISOTROPY is started, cell choice 1 is used. To change the cell choice for a particular space group, use SETTING INTERNATIONAL p1 CELL p2, where p1 is a space-group number or symbol and  $p2$  is 1, 2, or 3. The cell choice for all base-centered monoclinic space groups can be changed by using ALL for  $p$ 1. (Note that the cell choice is changed only if the current setting is the new edition.) For example, SETTING INTERNATIONAL 5 CELL 3 changes the setting to cell choice 3 for space group  $#5$  A2. SETTING INTERNATIONAL ALL CELL 3 changes the setting of all base-centered monoclinic space groups to cell choice 3.

The trigonal space groups have two choices for axes: hexagonal and rhombohedral. When isotropy is started, the hexagonal axes are used. To change the choice of axes for a particular space group, use SETTING INTERNATIONAL p1 AXIS p2, where p1 is a space-group number or symbol and  $p2$  is HEXAGONAL or RHOMBOHEDRAL. The choice of axes for all trigonal space groups can be changed by using ALL for  $p1$ . (Note that the axis choice is changed only for the current setting, i.e., the new or old edition, not both.) For example, SETTING INTERNATIONAL 167 AXIS RHOMBOHEDRAL changes the setting to rhombohedral axes for space group  $\#167$  R $\bar{3}c$ . SETTING INTERNATIONAL ALL AXIS RHOMBOHEDRAL changes the setting of all trigonal space groups to rhombohedral axes.

#### SETTING MAGNETIC

Data about the isotropy subgroups of the grey magnetic space groups are displayed when DISPLAY ISOTROPY is used. All coordinates are expressed in terms of the primitive basis vectors in the setting of Miller and Love.

Magnetic space groups are displayed in the following format: (1) the number of the associated Fedorov space group in parentheses, (2) the Belov number, and (3) the symbol given in Miller and Love. Magnetic space groups are selected using the number or symbol of the corresponding Fedorov space group. For example, VALUE PARENT 155 or VALUE PARENT R32 selects the grey magnetic space group R321'. The command VALUE SUBGROUP 155 selects any of the four space groups associated with  $R32$ , i.e.,  $R32$ ,  $R321'$ ,  $R32'$ ,  $R<sub>I</sub>32$ .

#### SETTING NOMAGNETIC

The command, SETTING MAGNETIC, is cancelled.

#### SHOW ACTIVE

Active images are indicated when DISPLAY IMAGE is used. Active irreps are indicated when DISPLAY IRREP or DISPLAY ISOTROPY is used. An irrep is active when both its Landau and Lifshitz frequencies are zero (the Landau and Lifshitz conditions). An image is active when at least one active irrep is mapped onto it. Note that not all irreps mapped onto active images are active irreps. Some of them may fail the Lifshitz condition.

## SHOW BASIS

The basis vectors are shown. When DISPLAY PARENT is used, the primitive basis vectors of the parent space group are shown. If LABEL VECTOR CONVENTIONAL is used, primitive basis vectors with respect to the conventional unit cell are shown.

When DISPLAY ISOTROPY is used, the basis vectors of the isotropy subgroup are shown. When used with LABEL VECTOR PRIMITIVE, the primitive basis vectors of the subgroup are given in terms of the primitive basis vectors of the parent space group. When used with LABEL VECTOR CONVENTIONAL, the conventional basis vectors of the subgroup are given in terms of the conventional basis vectors of the parent space group.

#### SHOW CARTESIAN

Cartesian coordinates are displayed. The cartesian coordinates are defined by the VALUE LATTICE PARAMETER command. This is only implemented a few places in isotropy: (1) DISPLAY PARENT: basis vectors of the primitive lattice (SHOW BASIS), space-group elements, displayed as a rotation matrix followed by a translation (SHOW GENERATORS and SHOW ELEMENT), and Wyckoff positions (SHOW WYCKOFF VECTOR). (2) DISPLAY ISOTROPY: basis vectors of the primitive lattice (SHOW BASIS) and space-group elements (SHOW GENER-ATORS and SHOW ELEMENT). (3) DISPLAY DISTORTION: Wyckoff positions and displacement vectors (SHOW MICROSCOPIC). In the case of Wyckoff positions, the values of the parameters  $x, y, z$  must be selected by VALUE WYCKOFF XYZ if needed. Vectors must be given in terms of conventional basis vectors, not primitive. The cartesian coordinate system is chosen so that the x axis lies along the  $a$  axis, and the  $y$  axis lies in the  $ab$  plane.

## SHOW CHARACTER

The irrep character for an element of the parent space group is shown when DISPLAY IRREP is used. The SHOW ELEMENT command is also automatically executed. The element is selected with the VALUE ELEMENT command. (The character is the trace of the matrix onto which the irrep maps the element of the space group.)

## SHOW COMPATIBILITY

The compatibility relations for an irrep is shown when DISPLAY IRREP is used. The irrep of the little group of **k** is decomposed into irreps of the little group of **k**', where **k**' is some k vector with more degrees of freedom than  $k$  and contains  $k$  as a subspace of its domain. For example, if  $\bf{k}$  is a point of symmetry, then  $\bf{k}'$  may be a line of symmetry which contains that point. **k**' may be selected by the VALUE COMPATIBILITY command. If not selected, then relations for every possible  $\mathbf{k}'$  with one degree of freedom less than that of k are shown.

### SHOW COMPLEX

The complex form of an irrep is shown when DISPLAY IRREP is used.

## SHOW CONTINUOUS

The phase transitions allowed to be continuous in Landau theory or in RG theory are indicated when DISPLAY ISOTROPY is used. In Landau theory, a phase transition to a particular subgroup is allowed to be continuous if the irrep is active and the order parameter is a possible minimum of the free energy expanded to fourth degree. RG theory imposes the additional constraint that the coefficients of the free-energy expansion lie within the attractor basin of a stable fixed point.

## SHOW DIMENSION

The dimension of the image of the irrep is shown when DISPLAY IMAGE, DISPLAY INVARIANTS, DISPLAY IRREP, or DISPLAY ISOTROPY is used. In the cases of DISPLAY IN-VARIANTS and DISPLAY ISOTROPY COUPLED, the dimension of the *reducible* representation is shown (the sum of the dimensions of each of the irreps selected).

#### SHOW DIRECTION  $[p1]$

The symbol for the direction of the order parameter is shown when DISPLAY ISOTROPY or DISPLAY DISTORTION is used. If  $p1$  is VECTOR, then the vector form of the order parameter is also shown.

When DISPLAY DISTORTION is used, the direction is shown only when one has been selected by VALUE DIRECTION. Also, the parameter  $p1$  is ignored.

When DISPLAY ISOTROPY COUPLED is used, the symbol for the order parameter direction of each irrep is shown followed by a number in parentheses indicating which domain of the uncoupled isotropy subgroup is involved. For example, suppose we display the isotropy subgroups for the coupled order parameters of irreps  $X_3^+$  $_3^+$  and  $P_5$  of space group  $D_{4h}^{17}$ . We would find that one of the subgroups is  $D_{2d}^4$  with order parameter direction P1(1)P4(3). This means that this subgroup is an intersection of the first domain of  $D_{4h}^{16}$  [irrep  $X_3^+$ 3 , direction  $P_1 = (a, 0)$  and the third domain of  $D_{2d}^{11}$  [irrep  $P_5$ , direction  $P_4 = (a, 0, \bar{a}, 0)$ ]. The direction of the order parameter for  $D_{2d}^4$  is denoted  $(a,0,b,0,-b,0)$ , the first two components associated with irrep  $X_3^+$ <sup>+</sup> and the remaining four components associated with irrep  $P_5$ . The irreps associated with each part of the order parameter may be seen by using SHOW IRREP.

#### SHOW DISTINCT

The domains for distinct subgroups are shown when DISPLAY ISOTROPY is used.

#### SHOW DOMAINS [GENERATORS]

The possible domains arising from the phase transition are shown when DISPLAY ISOTROPY is used. The number of possible domains is equal to the index of the isotropy subgroup in the parent space group. When the parameter GENERATORS is present, the element of the parent space group which generates the domain is also shown.

When DISPLAY DISTORTIONS is used, SHOW DOMAINS will cause the domain selected by VALUE DOMAIN to be shown.

#### SHOW DOMAIN SETS

The possible multidomain structures (domain sets) are shown when DISPLAY ISOTROPY is used. See the tutorial on domains.

## SHOW DOMAIN SETS ALL

Equivalent domain sets are shown when DISPLAY ISOTROPY is used and when a class has been selected with VALUE DOMAIN SETS CLASS. When used with SHOW DOMAIN SETS DIRECTION, equivalent directions are shown when a direction has been selected with VALUE DOMAIN SETS DIRECTION.

## SHOW DOMAIN SETS BASIS

The basis vectors of the domain set group are shown when DISPLAY ISOTROPY is used. When used with SHOW DOMAIN SETS INTERSECT, the basis vectors of the intersection group are shown.

## SHOW DOMAIN SETS DIRECTION

The directions of the domain set vectors  $\vec{s}$  are shown when DISPLAY ISOTROPY is used. See the tutorial on domains.

# SHOW DOMAIN SETS ELEMENTS

The elements of the domain set group are shown when DISPLAY ISOTROPY is used. When used with SHOW DOMAIN SETS INTERSECT, the elements of the intersection group are shown.

#### SHOW DOMAIN SETS EQUIVALENT

Operators which take us to equivalent domain sets or equivalent directions are shown when DISPLAY ISOTROPY is used. This command is used with SHOW DOMAIN SETS ALL.

#### SHOW DOMAIN SETS GENERATORS

The generating elements of the domain set group are shown when DISPLAY ISOTROPY is used. When used with SHOW DOMAIN SETS INTERSECT, the generating elements of the intersection group are shown.

#### SHOW DOMAIN SETS GROUP

The space group symmetry of the domain set is shown when DISPLAY ISOTROPY is used.

#### SHOW DOMAIN SETS INTERSECT

The space group symmetry of the intersection of the symmetries of every domain in the set is shown when DISPLAY ISOTROPY is used.

### SHOW DOMAIN SETS ORIGIN

The origin of the domain set group is shown when DISPLAY ISOTROPY is used. When used with SHOW DOMAIN SETS INTERSECT, the origin of the intersection group is shown.

## SHOW ELEMENTS

When used with DISPLAY PARENT, the coset representatives of the parent space group with respect to its translation subgroup are shown.

When used with DISPLAY IMAGE, all of the matrices of the image are shown.

When used with DISPLAY IRREP, the element of the parent space group selected by VALUE ELEMENT is shown.

When used with DISPLAY ISOTROPY, the coset representatives of the subgroup with respect to its translation subgroup are shown.

### SHOW FAINTNESS

The nonzero faintness indices for all of the other irreps of the parent space group are shown when DISPLAY IRREP is used. Invariant polynomials exist which linearly couple these irreps to the selected irrep. The minimum degree of the part of the polynomial associated with the selected irrep is the faintness index. For example, if the selected irrep is R4+, we find a faintness index 3 for irrep R2+. The form of the invariant polynomial in this case is  $q_1 \eta_1 \eta_2 \eta_3$  where  $q_1$  is the order parameter associated with R2+ and  $\eta_1, \eta_2, \eta_3$  are components of the order parameter  $\eta$  associated with R4+. The coupling is linear in  $q_1$ , and the degree of the part of the polynomial containing components of  $\eta$  is 3, the faintness index.

## SHOW FELIX

The Felix frequency of the image is shown when DISPLAY IRREP or DISPLAY ISOTROPY is used. The Felix frequency is the number of anisotropic gradient terms in the LGW Hamiltonian.

## SHOW FERROIC

The ferroic species of the phase transition is shown when DISPLAY ISOTROPY is used. See VALUE FERROIC for an explanation of the symbols.

## SHOW FREQUENCY  $[p1]$

When DISPLAY IRREP is used, the point-group irreps of the Wyckoff positions which induce the space-group irrep are shown, along with the subduction frequency. If  $p_1$  is VECTOR, only the point-group irreps which induce vector irreps of the space-group irrep are shown, along with the number vector irreps which can be induce. This number will be some multiple of the subduction frequency, since there may be more than one independent set of vector basis functions for the point group irrep.

When DISPLAY ISOTROPY is used, the irreps which subduce the isotropy subgroup are shown, along with the subduction frequency. For each irrep, there is a direction of an order parameter which remains invariant under the operation of each element in the isotropy subgroup. If  $p_1$  is DIR, the direction of that order parameter is shown. In parentheses is shown the domain number where you can find that direction if you display the isotropy subgroups for that irrep. If p1 is GAMMA, only the  $\Gamma$  ( $\mathbf{k} = 0$ ) irreps are shown. If p1 is CLASSIFICATION, the symbol F (for "full") is shown when the distortions associated with the irrep fully classify the domains of the subgroup. Otherwise, the symbol P (for "partial") is shown.

## SHOW GENERATORS

When used with DISPLAY PARENT, the generators of the parent space group are shown. (Generators of the lattice are actually not shown explicitly.)

When used with DISPLAY IMAGE, the generating matrices of the image are shown.

When used with DISPLAY IRREP, elements of the parent space group which are mapped onto the generating matrices of the irrep's image are shown.

When used with DISPLAY ISOTROPY, the elements of the parent space group which generate the isotropy subgroup are shown.

#### SHOW IMAGE

The symbol of the image of the irrep is shown when DISPLAY IMAGE, DISPLAY IRREP, or DISPLAY ISOTROPY is used.

## SHOW INDEX

The index of the isotropy subgroup in the parent space group is shown when DISPLAY ISOTROPY is used. The index is the size of the parent space group relative to the subgroup.

#### SHOW INVARIANTS

The invariant polynomials in the free-energy expansion of a bush of modes are displayed when DISPLAY BUSH is used.

### SHOW IRREP  $[p1]$

The symbol of the irrep is shown when DISPLAY INVARIANTS, DISPLAY DISTORTION, DISPLAY IRREP, or DISPLAY ISOTROPY is used. The symbol shown uses the irrep notation of the current space-group setting. The parameter  $p1$  allows the irrep symbol to also be shown in other notations. p1 can be MILLER-LOVE, KOVALEV, BRADLEY-CRACKNELL, or ZAK, referring to the irrep notations of Miller and Love, Kovalev, Bradley and Cracknell, and Zak, respectively. p1 can also be POINTGROUP, in which case the conventional labels for point-group irreps are shown for irreps at the Γ point ( $\mathbf{k} = 0$ ). Even when p1 is present, this command causes the irrep to be shown in the notation of the current setting in addition to the setting specified by  $p1$ . When DISPLAY INVARIANTS or DISPLAY ISOTROPY COUPLED is used, the symbols of all irreps selected are shown in sequence on the same line.

#### SHOW KDEGREE

The degrees of freedom of the **k** vector are shown. For example, a **k** point of symmetry has 0 degrees of freedom, and a **k** line of symmetry has 1 degree of freedom.

#### SHOW KERNEL

The generating elements of the kernel of the irrep are shown when DISPLAY IRREP is used. (The kernel is the set of all elements in the parent space group which map onto the unit matrix in the image.)

# SHOW KPOINT

The coordinates of the k vector are shown when DISPLAY KPOINT, DISPLAY IRREP or DISPLAY DIRECTION is used. The coordinates are given in terms of the reciprocal lattice vectors derived from the basis vectors of the direct lattice. The form depends on the space-group setting as well as the form of the vectors used, primitive or conventional.

# SHOW LANDAU

The Landau frequency of the image is shown when DISPLAY IMAGE, DISPLAY IRREP, or DISPLAY ISOTROPY is used. The Landau frequency is the number of independent thirddegree invariants.

# SHOW LATTICE

When DISPLAY PARENT is used, the Bravais lattice of the space group is shown. When DISPLAY ISOTROPY is used, the Bravais lattices of both the parent space group and isotropy subgroup are shown.

# SHOW LIFSHITZ

The Lifshitz frequency of the irrep is shown when DISPLAY IRREP or DISPLAY ISOTROPY is used. The Lifshitz frequency is the number of times that the vector representation is contained in the antisymmetrized cube of the irrep.

# SHOW LOCAL  $[p1]$   $[p2]$

The local microscopic distortions at a point about a Wyckoff position are displayed when DISPLAY DISTORTION is used. The coordinates of the point must be selected with the command VALUE POSITION. If  $p1$  is not present, then the distortions are shown as linear combinations of basis functions of the irrep of the point group associated with the point. The command SHOW LOCAL SCALAR displays distortions of scalar functions, such as occupation probabilities. The command SHOW LOCAL VECTOR displays vector distortions, such as atomic displacements. The command SHOW LOCAL VECTOR PSEUDO displays pseudo vector distortions, such as molecular rotations or magnetic moments.

# SHOW MACROSCOPIC [PSEUDO]

The macroscopic distortions (tensor components) are displayed when DISPLAY DISTORTION is used. The type of tensor must be specified by the VALUE RANK command. The parameter PSEUDO indicates a pseudo-tensor, such as a magnetic moment. For hexagonal crystals, the tensors are given with respect to an orthogonal coordinate system where the  $y$  axis is chosen to lie along the hexagonal b axis.

## SHOW MATRIX

The irrep matrix for an element of the parent space group is shown when DISPLAY IRREP is used. The command SHOW ELEMENT is also automatically executed. The element is selected with the VALUE ELEMENT command.

## SHOW MAXIMAL

Maximal isotropy subgroups are indicated when DISPLAY ISOTROPY is used. An isotropy subgroup is maximal when it is not a subgroup of any other isotropy subgroup for the same irrep.

# SHOW MICROSCOPIC  $[p1]$   $[p2]$

The microscopic distortions are displayed when DISPLAY DISTORTION is used. If  $p1$  is not present, then the distortions are shown as linear combinations of basis functions of the irrep of the point group associated with the Wyckoff position. The command SHOW MICROSCOPIC SCALAR displays distortions of scalar functions, such as occupation probabilities. The command SHOW MICROSCOPIC VECTOR displays vector distortions, such as atomic displacements. The command SHOW MICROSCOPIC VECTOR PSEUDO displays pseudo vector distortions, such as molecular rotations or magnetic moments.

# SHOW MODES

The atomic displacements in each vibration mode of a bush are displayed when DISPLAY BUSH is used.

# SHOW NEWFRACTIONALS

The new fractionals in the unit cell of the isotropy subgroup are shown when DISPLAY ISOTROPY is used. These new fractionals are vectors which are lattice vectors in the parent space group but are not lattice vectors in the isotropy subgroup.

# SHOW ORDER

The order of the image is shown when DISPLAY IMAGE is used.

# SHOW ORIGIN

The origin of the isotropy subgroup with respect to the parent space group is shown when DISPLAY ISOTROPY is used. When used with LABEL VECTOR PRIMITIVE, the coordinates of the origin are given in terms of the primitive basis vectors of the parent space group. When used with LABEL VECTOR CONVENTIONAL, the coordinates of the origin are given in terms of the conventional basis vectors of the parent space group.

# SHOW PAIRS  $[p1]$

This command shows information about pairs of domains of isotropy subgroups when DISPLAY ISOTROPY is used. We denote a pair of domains by  $(P_i, P_j)$ , where  $P_i$  is the ith domain of an isotropy subgroup. The pair to be considered can be selected by the VALUE DOMAIN PAIRS command. If the pair has not been selected, then the pair  $(P_1, P_j)$ is considered for each domain j.

When the pair has not been selected, equivalence classes of domain pairs are displayed. Any class of pairs has an element of the form  $(P_1, P_i)$ . Each pair is considered for every domain j. The number in the pair column numbers the class of pairs to which the pair belongs. For example, domain 3, pair 2 means the pair (1,3) is in the second equivalence class of pairs.

If  $p_1$  is INTERSECT, the intersection of the isotropy groups belonging to the two domains in the domain pair is displayed. We call this the pair intersection group. This group is always one of the other isotropy subgroups belonging to the same irrep. Therefore, we display simply the direction of that isotropy subgroup. The domain of that subgroup is also shown in parentheses if it is not the first domain.

If p1 is SWITCH, an element of the space group which switches the two domains in the pair is displayed. For the domain pair  $(P_i, P_j)$ , this element takes  $P_i$  to  $P_j$  and it also takes

 $P_j$  to  $P_i$ . When the two domains are identical, we consider the switching element to not exist.

If  $p_1$  is GROUP, the space group label of the pair group is displayed. This group consists of all elements in the pair intersection group plus all elements that switch the two domains in the pair. If  $p1$  is BASIS, ORIGIN, GENERATORS, or ELEMENTS, then the basis vectors of the lattice, the origin of the space group, the generating elements, or the complete list of elements of the pair group are displayed, respectively. These commands are very similar to the SHOW BASIS, SHOW ORIGIN, SHOW GENERATORS, and SHOW ELEMENTS commands used with the DISPLAY ISOTROPY command.

## SHOW PARENT

The parent space group is displayed when DISPLAY PARENT, DISPLAY INVARIANTS, DISPLAY DISTORTION, DISPLAY IRREP, DISPLAY ISOTROPY, or DISPLAY KPOINT is used.

# SHOW POINTGROUP

When DISPLAY PARENT is used, the point group of the space group is displayed. When DISPLAY ISOTROPY is used, the point groups of both the parent space group and isotropy subgroup are shown.

# SHOW POSITION IRREP

The irrep of the point group associated with a point about a Wyckoff position is shown when DISPLAY DISTORTION is used with SHOW LOCAL.

# SHOW SIZE

The relative sizes of the primitive unit cells of the parent space group and the isotropy subgroup is shown when DISPLAY ISOTROPYis used.

## SHOW STAR

When DISPLAY KPOINT or DISPLAY IRREP is used, the star of  $\bf{k}$  is displayed.

# SHOW SUBGROUP

The space-group symbol of the isotropy subgroup is shown when DISPLAY ISOTROPY is used.

# SHOW SUBGROUP ALTERNATE

An alternate basis vector and origin are shown when DISPLAY ISOTROPY is used. If the basis vectors selected by VALUE BASIS and the origin selected by VALUE ORIGIN are consistent with the subgroup-symmetry being displayed, the selected values will be shown instead of those in the data base. This provides a way for you to try some "nicer" choices of basis vectors and origins and find out whether these choices still describe the same subgroup-symmetry.

# SHOW TWIN  $p1$  [ $p2$ ]

This command displays information about twin intersection groups and twin groups when DISPLAY ISOTROPY is used. This information is shown for a particular domain pair if one has been selected by the VALUE DOMAIN PAIR command. Otherwise, the pair  $(P_1, P_j)$  for each domain  $j$  will be used. In order to display information about twins, a plane must be specified by selecting its normal position using the VALUE NORMAL command and a point on the plane using the VALUE POSITION command.

If  $p_1$  is INTERSECT, then information about the twin intersection group is displayed. Each element in this group must obey the following requirements: It must be a member of each of the two isotropy subgroups associated with the two domains in the pair. (This means that this group is a subgroup of the pair intersection group.) If the element operates on a point in the specified plane, the point must stay in the plane. (This means that the group must be diperiodic.) If the point operator part of the element operates on a vector perpendicular to the specified plane, the direction of the vector must stay the same. To display information about twin intersection groups, an additional keyword  $(p2)$ must also be present. If  $p2$  is GROUP, BASIS, ORIGIN, GENERATORS, or ELEMENTS, then the diperiodic space group label, the basis vectors of the lattice, the origin of the space group, the generating elements, or the complete list of elements of the twin intersection group are displayed, respectively. These commands are very similar to the SHOW SUBGROUP, SHOW BASIS, SHOW ORIGIN, SHOW GENERATORS, and SHOW ELEMENTS commands used with the DISPLAY ISOTROPY command.

Information which is displayed about the twin group is is controlled by  $p_1$ . Each element in the twin group must obey the following requirements: It must either keep both domains in the pair invariant or switch them. (This means that this group is a subgroup of the pair group.) If the elements operates on a point in the specified plane, the point must stay in the plane. (This means that the group must be diperiodic.) If the point operator part of the element operates on a vector perpendicular to the specified plane, the direction of the vector either stays the same or reverses its direction. If  $p_1$  is GROUP, BASIS, ORIGIN, GENERATORS, or ELEMENTS, then the diperiodic space group label, the basis vectors of the lattice, the origin of the space group, the generating elements, or the complete list of elements of the twin group are displayed, respectively. These commands are very similar to the SHOW SUBGROUP, SHOW BASIS, SHOW ORIGIN, SHOW GENERATORS, and SHOW ELEMENTS commands used with the DISPLAY ISOTROPY command.

If p1 is SWITCH, then a "switching" element is displayed. If p2 is SIDE, then the element switches the two domains but does not change the direction of the vector normal to the plane. If p2 is NORMAL, then the element reverses the direction of the vector normal to the plane but does not switch the two domains. If  $p2$  is BOTH, then the element switches both the two domains and the direction of the vector normal to the plane.

# SHOW TYPE

The irrep type  $(1,2,3)$  are shown when DISPLAY IMAGE or DISPLAY IRREP is used. A type-1 irrep is real. A type-2 irrep is complex but its characters are real. A type-3 irrep is complex and its characters are also complex.

# SHOW UNITCELL

Only distortions in the unit cell of the parent are shown when DISPLAY DISTORTIONS is used with SHOW MICROSCOPIC.

# SHOW WYCKOFF  $[p1, p2]$

When DISPLAY PARENT is used, the symbol for the Wyckoff position is shown. If  $p1$  is VECTOR, the coordinates of the Wyckoff position are shown. In addition, if  $p2$  is ALL, the coordinates of all of the points associated with the Wyckoff position are shown. If p1 is POINTGROUP, the point group of the Wyckoff position is shown. If  $p_1$  is ELEMENTS, the space-group elements which belong to the point group of the Wyckoff position are shown. If  $p_1$  is CHARACTER, the characters of the point-group irreps are shown for each space-group element which belongs to the point group of the Wyckoff position.

When DISPLAY DISTORTION is used, the symbol for the Wyckoff position is shown. If  $p1$ is IRREP, the irrep of the point group of the Wyckoff position is shown.

# SHOW WYCKOFF SUBGROUP

When DISPLAY ISOTROPY is used, the Wyckoff positions of the atoms in the subgroup are shown.

# SHOW XYZ

The  $x, y, z$  coordinates of a point in the unit cell of the isotropy subgroup are given in terms of the  $x, y, z$  coordinates of a point in the unit cell of the parent space group when DISPLAY ISOTROPY is used. The coordinates are given with respect to the origins of the space groups. When used with LABEL VECTOR PRIMITIVE, the coordinates are given in terms of primitive basis vectors. When used with LABEL VECTOR CONVENTIONAL, the coordinates are given in terms of conventional basis vectors. (In the case of centered Bravais lattices, the conventional basis vectors are not primitive.)

# VALUE ACTIVE  $p1$

When DISPLAY IMAGE is used, VALUE ACTIVE YES selects active images and VALUE ACTIVE NO selects images which are not active. When DISPLAY IRREP or DISPLAY ISOTROPY is used, VALUE ACTIVE YES selects active irreps and VALUE ACTIVE NO selects irreps which are not active. An irrep is active when both its Landau and Lifshitz frequencies are zero (the Landau and Lifshitz conditions). An image is active when at least one active irrep is mapped onto it. Note that not all irreps mapped onto active images are active irreps. Some of them may fail the Lifshitz condition.

# VALUE BASIS  $p1 p2 p3$

The basis vectors of a subgroup are selected. This command affects the data displayed by DISPLAY DIRECTION.  $p_1, p_2, p_3$  are the three vectors. Each vector is denoted by three numbers separated by commas. The three numbers are components of the vector in terms of the basis vectors of the lattice of the parent space group. See VALUE CELL below for examples.

When used with DISPLAY ISOTROPY, the alternate basis vectors are selected. See SHOW SUBGROUP ALTERNATE.

## VALUE CELL  $p1$   $p2$   $p3$

The basis vectors of a super cell are selected. This command affects the data displayed by DISPLAY DISTORTION.  $p_1, p_2, p_3$  are the three vectors. Each vector is denoted by three numbers separated by commas. The three numbers are components of the vector in terms of the basis vectors of the lattice. For example, 2,0,0 denotes a vector which is two times the first basis vector of the lattice. Components may be fractions if the conventional form of the vector has been chosen with LABEL VECTOR CONVENTIONAL. Each vector must be a vector of the primitive lattice. For example, 1/2,1/2,0 would be a vector of a face-centered lattice. When a super cell has been selected, DISPLAY DISTORTION shows all atoms in the super cell.

# VALUE COMPATIBILITY  $p1$

The compatibility relations to be shown by DISPLAY IRREP are selected. p1 is the label of a k vector. See the SHOW COMPATIBILITY command.

## VALUE CONTINUOUS  $p1$

Phase transitions which may or may not be allowed to be continuous in Landau theory or in RG theory are selected when DISPLAY ISOTROPY is used. VALUE CONTINUOUS RG selects isotropy subgroups to which a phase transition is allowed to be continuous in RG theory, VALUE CONTINUOUS LANDAU selects isotropy subgroups to which a phase transition is also allowed to be continuous in Landau theory and VALUE CONTINUOUS NO selects isotropy subgroups to which a phase transition is not allowed to be continuous in either theory. In Landau theory, a phase transition to a particular subgroup is allowed to be continuous if the irrep is active and the order parameter is a possible minimum of the free energy expanded to fourth degree. RG theory imposes the additional constraint that the coefficients of the free-energy expansion lie within the attractor basin of a stable fixed point.

# VALUE DEGREE  $p1$  [ $p2$ ]

The degrees of invariant polynomials are selected. This command affects the data displayed by DISPLAY INVARIANTS. The parameters,  $p1$  and  $p2$ , are numbers representing the degree of the polynomial. If they are both present, then degrees p1 through  $p2$  are selected. If only  $p_1$  is present, then only degree  $p_1$  is selected. If this command has not been used yet, or if the CANCEL VALUE DEGREE command has been used, isotropy displays the invariant polynomials of degrees 1 through 4 by default.

# VALUE DIMENSION  $p1$  [ $p2$ ]

The dimensions of matrices in the irrep's image are selected. This command affects the data displayed by DISPLAY IMAGE, DISPLAY IRREP, and DISPLAY ISOTROPY. The parameters,  $p1$  and  $p2$ , are numbers representing the dimension of matrices in an image. If they are both present, then dimensions p1 through p2 are selected. If only p1 is present, then only dimension  $p1$  is selected.

# VALUE DIRECTION  $p1$   $[p2$  ...

The direction of the order parameter is selected. This command affects the data displayed by DISPLAY ISOTROPY, DISPLAY DISTORTION, DISPLAY INVARIANTS, DISPLAY BUSH, and DISPLAY DIRECTION. The parameters  $p_1, p_2, \ldots$  each represent the direction of an order parameter. If more than one direction is selected, then corresponding irreps must be selected first, and the number of directions selected must equal the number of irreps selected.

The direction of an order parameter can be represented in several ways. The most usual way is to simply enter for the parameter the symbol of the direction (for example VALUE DIRECTION P1 to selecte the direction P1). VALUE DIRECTION KERNEL selects the order parameter in the most general direction. VALUE DIRECTION ONEARM selects order parameters which arise from only one arm of the star of k. These are implemented only for non **k** points of symmetry. In addition, VALUE DIRECTION ONEARM, P1 selects the order parameter P1 among those which arise from only one arm of the star of k. VALUE DI-RECTION VECTOR, A, 0,0 selects the order parameter  $(a, 0, 0)$ , and VALUE DIRECTION VEC-TOR,0.5A,0.866A selects the order parameter  $(\frac{1}{2}a, \frac{1}{2}$  $\sqrt{3}a$ ). Note that irrational coefficients (and sometimes rational coefficients such as  $\frac{1}{3}$ ) must be given to three decimal places.

## VALUE DOMAIN  $p1$  [ $p2$  ...]

The domain of the isotropy subgroup is selected. This command affects the data displayed by DISPLAY ISOTROPY when used with SHOW DOMAIN, by DISPLAY DISTORTION when a subgroup has been selected with VALUE DIRECTION, and by DISPLAY INVARIANTS when the direction of an order parameter has been selected with VALUE DIRECTION. p1 is a number indicating the domain. (The numbering of domains may be obtained by using SHOW DOMAINS with DISPLAY ISOTROPY.) Normally, DISPLAY ISOTROPY used with SHOW DOMAIN causes all domains to be displayed. VALUE DOMAIN causes only one domain to be displayed. Normally, DISPLAY DISTORTION uses the direction of the order parameter in the first domain. VALUE DOMAIN along with VALUE DIRECTION uses the direction of the order parameter in selected domain. When used with DISPLAY INVARIANTS, the number of domains selected must be equal to the number of irreps selected by the VALUE IRREP command.

### VALUE DOMAIN PAIR  $p1 p2$

A pair of domains of the isotropy subgroup is selected. This command affects the data displayed by DISPLAY ISOTROPY when used with SHOW PAIRS or SHOW TWIN commands.

#### VALUE DOMAIN SETS CLASS  $p1$

The class of the domain set is selected. This command affects the data displayed by DISPLAY ISOTROPY. p1 is a number which is displayed in the "class" column when SHOW DOMAIN SETS is used.

#### VALUE DOMAIN SETS DIRECTION  $p1$

The direction of the domain set vector  $\vec{s}$  is selected. This command affects the data displayed by DISPLAY ISOTROPY.  $p1$  is a number which is displayed in the "dir" column when SHOW DOMAIN SETS is used with SHOW DOMAIN SETS DIRECTION.

#### VALUE DOMAIN SETS ORDER  $p1$

The order of the domain set is selected. This command affects the data displayed by DISPLAY ISOTROPY.  $p1$  is a number representing the number of domains present in the set.

#### VALUE DOMAIN SETS UNCONNECTED  $p1$

The number of unconnected parts of the domain set is selected. This command affects the data displayed by DISPLAY ISOTROPY.  $p1$  is a number.

#### VALUE ELEMENT  $p1$

The element of the parent space group is selected. This command affects the data displayed by DISPLAY IRREP.  $p1$  is a space-group element. The element is denoted by a symbol, using the notation of International Tables, Miller and Love, Kovalev, Bradley and Cracknell, or Zak. For example, X 1/2-Y -Z, 2 0 1/2 0, H2 0 1/2 0, C2X 0 1/2 0, and UX 0 1/2 0 all refer to the same element (using each of the notations, respectively). In the notation of the International Tables, the  $x,y,z$  parts are separated by a space character. In the other notations, the point operation comes first, followed by the fractional, each part separated by a space character. The notation used for  $p1$  must agree with the point-operation notation selected for elements. The LABEL ELEMENT command changes the notation selected.

## VALUE FELIX  $p1$  [ $p2$ ]

The Felix frequency of the image is selected. This command affects the data displayed by DISPLAY IRREP and DISPLAY ISOTROPY. The parameters,  $p1$  and  $p2$ , are numbers representing the Felix frequency of an irrep (the number of anisotropic gradient terms in the LGW Hamiltonian). If they are both present, then Felix frequencies p1 through  $p2$  are selected. If only  $p1$  is present, then only Felix frequency  $p1$  is selected.

#### VALUE FERROIC  $p1$

The ferroic species of the phase transition is selected. This command affects the data displayed by DISPLAY ISOTROPY. The parameter  $p1$  is a symbol representing the ferroic species: FC (ferroelectric), PF (proper ferroelectric), IFC (improper ferroelectric), FS (ferroelastic), PFS (proper ferroelastic), IFS (improper ferroelastic), NF (nonferroic), OTHER (other ferroic).

### VALUE FREQUENCY  $p1$  [ $p2$ ]

The subduction frequency of the isotropy subgroup is selected. This command affects the data displayed by DISPLAY ISOTROPY. The parameters,  $p1$  and  $p2$ , are numbers representing the subduction frequency. If they are both present, then subduction frequencies p1 through p2 are selected. If only p1 is present, then only subduction frequency p1 is selected.

#### VALUE GRADIENT  $p1$

The number of spatial derivatives in invariant polynomials is selected. This command affects the data displayed by DISPLAY INVARIANTS. The parameter  $p1$  is a number representing the number of derivatives to appear in each invariant polynomial.

#### VALUE IMAGE  $p1$

The image of the irrep is selected. This command affects the data displayed by DISPLAY **IMAGE, DISPLAY IRREP, and DISPLAY ISOTROPY.** The parameter  $p1$  is an image to be selected. The image is denoted by a symbol, using either the notation of Stokes and Hatch or the notation of Tolédano and Tolédano.

#### VALUE IRREP  $p1$  [ $p2$  ...]

The irreps are selected. This command affects the data displayed by DISPLAY INVARIANTS, DISPLAY DISTORTION, DISPLAY IRREP, DISPLAY ISOTROPY, and DISPLAY KPOINT. The parameters  $p_1, p_2, \ldots$  are irreps to be selected. Only the first irrep listed  $(p_1)$  is used by DISPLAY DISTORTIONS, DISPLAY IRREP, and DISPLAY ISOTROPY. This command cancels the effect of any VALUE KPOINT command previously used. The irrep is denoted by a symbol, using either the notation of Miller and Love, Kovalev, Bradley and Cracknell, or Zak. For example, Y1+, K8T1, Z1+, and Z1 all refer to the same irrep (using each of the notations, respectively) in space group  $\#12 \ A2/m$ . Note that Z1 and A1 are the same irrep in the Zak notation for this space group. When there are more than one symbol for the same irrep, any of them may be used for p1. GM is used for  $\Gamma$ . When a physically irreducible representation is constructed from two complex conjugate irreps, the notation indicates this (for example, Z1Z2 or K22T1T2 in space group  $\#30$   $Pnc2/mc2$ ).

The irrep notation used for  $p1$  must agree with the current space-group setting. The SETTING command changes the current setting. When SETTING INTERNATIONAL is used, the current irrep notation does not change. When isotropy is first started, the irrep notation is Miller and Love. See the SETTING command for an explanation of how the command affects the irrep selected by VALUE IRREP.

## VALUE IRREP MAGNETIC  $p1 p2 [p3 ...]$

Irreps are designated to be either magnetic (YES) or nonmagnetic (NO). This command affects the data displayed by DISPLAY ISOTROPY COUPLED when SETTING MAGNETIC is used.

#### VALUE KDEGREE  $p1$

The degrees of freedom of the k vector are selected. This command affects the data displayed by DISPLAY IRREP and DISPLAY KPOINT.

#### VALUE KPOINT  $p1$

Irreps which arise from a given **k** point are selected. This command affects the data displayed by DISPLAY IRREP, DISPLAY ISOTROPY and DISPLAY DISTORTION. This command also selects the **k** vector displayed by DISPLAY KPOINT. The parameter  $p1$  is the **k** point to be selected. This command cancels the effect of any VALUE IRREP command previously used. The k point is denoted by a symbol, using either the notation of Miller and Love, Kovalev, Bradley and Cracknell, or Zak. For example, Y, K8, Z, and Z all refer to the same **k** point (using each of the notations, respectively) in space group  $\#12$   $A2/m$ . Note that Z and A are equivalent k points in the Zak notation for this space group. When there are equivalent **k** points, any of them may be used for p1. GM is used for  $\Gamma$ . As with irrep notation, the k-point notation used for p1 must agree with the current space-group setting. See the VALUE IRREP command for a further discussion of this point.

#### VALUE KVALUE  $p1$  [ $p2$  ...]

The values of the parameters  $\alpha, \beta, \gamma$  defining the k vectors are selected. The parameters  $p_1, p_2, \ldots$  each represent a set of parameters for a **k** vector. The number of sets selected must equal the number of irreps selected. These parameters need only be selected if one or more of the irreps are associated with k vectors which are not at k points of symmetry. For example, a k vector on a k line of symmetry is defined by a single parameter  $\alpha$  which gives the position of the vector on the line. In that case, VALUE KVALUE 1,1/4 would select one value,  $\alpha = \frac{1}{4}$  $\frac{1}{4}$ . VALUE KVALUE 2,1/4,3/8 selects two values,  $\alpha = \frac{1}{4}$  $\frac{1}{4}$  and  $\beta = \frac{3}{8}$  $\frac{3}{8}$ . VALUE KVALUE 0 1,1/4 selects values for two  $\bf{k}$  vectors, the first one at a  $\bf{k}$  point of symmetry and the second one at a k line of symmetry. Each value must be given as a ratio of two integers, as shown in the examples.

#### VALUE LANDAU  $p1$  [ $p2$ ]

The Landau frequency of the image is selected. This command affects the data displayed by DISPLAY IMAGE, DISPLAY IRREP, and DISPLAY ISOTROPY. The parameters,  $p1$  and  $p2$ , are numbers representing the Landau frequency of an image (the number of independent third-degree invariants). If they are both present, then Landau frequencies p1 through  $p2$ are selected. If only  $p1$  is present, then only Landau frequency  $p1$  is selected.

### VALUE LATTICE  $p1$  [ $p2$ ]

When DISPLAY PARENT is used, the Bravais lattices of the space group are selected. When DISPLAY ISOTROPY is used, the Bravais lattices of the isotropy subgroup are selected. The parameters, p1 and p2 are lattices. If they are both present, then lattices p1 through  $p2$ are selected (using the order shown in the table below). If only  $p_1$  is present, then only lattice p1 is selected. The lattices are denoted by a symbol, using either the Schoenflies notation or the Pearson notation (see table below). For example, VALUE LATTICE TI and VALUE LATTICE Q-V both select the body-centered tetragonal lattice.

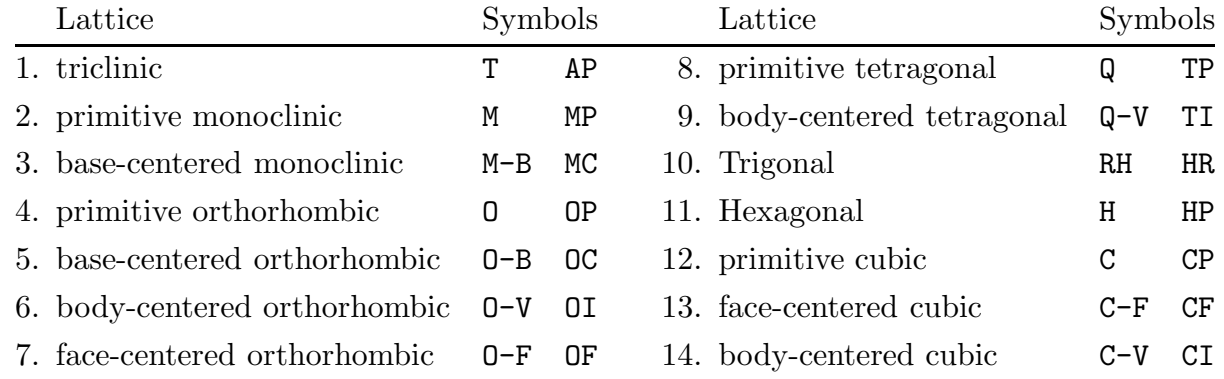

#### VALUE LATTICE PARAMETER  $p1$   $p2$   $p3$   $p4$   $p5$   $p6$

The lattice parameters are selected. The parameters p1 through p6 are the values of  $a, b, c, \alpha, \beta, \gamma$ , respectively.  $a, b, c$  are the lengths of the 3 basis vectors **a**,b,c of the conventional lattice,  $\alpha$  is the angle between **b** and **c**,  $\beta$  is the angle between **a** and **c**, and  $\gamma$  is the angle between a and b.

#### VALUE LIFSHITZ  $p1$  [ $p2$ ]

The Lifshitz frequency of the irrep is selected. This command affects the data displayed by DISPLAY IRREP and DISPLAY ISOTROPY. The parameters,  $p1$  and  $p2$ , are numbers representing the Lifshitz frequency of an irrep (the number of times that the vector representation is contained in the antisymmetrized cube of the irrep). If they are both present, then Lifshitz frequencies p1 through p2 are selected. If only p1 is present, then only Lifshitz frequency p1 is selected.

#### VALUE MAXIMAL  $p1$

When DISPLAY ISOTROPY is used, VALUE MAXIMAL YES selects maximal isotropy subgroups and VALUE MAXIMAL NO selects subgroups which are not maximal. An isotropy subgroup is maximal when it is not a subgroup of any other isotropy subgroup for the same irrep.

#### VALUE NORMAL  $p1 p2 p3$

This command affects the data displayed by DISPLAY ISOTROPY when one of the SHOW TWIN commands is used. This command selects the orientation of the plane between a domain pair. p1 p2 p3 are the Miller indices  $(hkl)$  of the plane. All three numbers must be integers. Note that if the primitive labeling of vectors is selected by the LABEL VECTORS PRIMITIVE command, these Miller indices may not have their usual meaning.

# VALUE ORDER  $p1$  [ $p2$ ]

The orders of the image are selected. This command affects the data displayed by DISPLAY **IMAGE.** The parameters,  $p1$  and  $p2$ , are numbers representing the order of an image (number of distinct matrices in the image group). If they are both present, then orders  $p1$  through  $p2$  are selected. If only  $p1$  is present, then only order  $p1$  is selected.

# VALUE ORIGIN  $p1$

The origin of a subgroup is selected. This command affects the data displayed by DISPLAY DIRECTION.  $p_1$  is the position of the origin, denoted by three numbers separated by commas. The three numbers are coordinates in terms of the basis vectors of the lattice of the parent space group.

When used with DISPLAY ISOTROPY, the alternate origin is selected. See SHOW SUBGROUP ALTERNATE.

# VALUE PARENT  $p1$  [ $p2$ ]

The parent space groups are selected. This command affects the data displayed by DISPLAY PARENT, DISPLAY INVARIANTS, DISPLAY DISTORTION, DISPLAY IRREP, DISPLAY **ISOTROPY**, and DISPLAY KPOINT. The parameters,  $p1$  and  $p2$ , are space groups. If they are both present, then space groups p1 through p2 are selected. If only p1 is present, then only space group  $p_1$  is selected. The space groups can be denoted by a number or by a symbol, using either the Schoenflies or international notation (either short or full symbol). For example, VALUE PARENT 124 refers to space group  $#124$  ( $D_{4h}^2$  or  $P4/mcc$ or  $P4/m \frac{2}{c \frac{2}{c}}$ . This command could have also been entered as VALUE PARENT D4H-2 or VALUE PARENT P4/MCC or VALUE PARENT P4/M2/C2/C. Note that since parameters are delimited by space characters, they should not contain any space characters themselves. In the international notation, bars over numbers are denoted by a preceding minus sign (eg., P-3C1 for  $\overline{P3c1}$ ) and subscripts are denoted by a preceding underline character (eg.,  $P4_2/MCM$  for  $P4_2/mcm$ ).

# VALUE POINTGROUP  $p1$  [ $p2$ ]

When DISPLAY PARENT is used, the point groups of the space group are selected. When DISPLAY ISOTROPY is used, the point groups of the isotropy subgroup are selected. The parameters, p1 and p2 are space groups. If they are both present, then point groups p1 through  $p2$  are selected (using the order shown in the table below). If only  $p1$  is present, then only point group  $p_1$  is selected. The point groups are denoted by a symbol, using either the Schoenflies or international notation (see table below). For example, VALUE POINTGROUP OH and VALUE POINTGROUP M-3M both refer to the point group  $O_h$  or  $m\overline{3}m$ . A bar over a number is denoted by a preceding minus sign (eg.,  $-4$  for  $\overline{4}$ ).

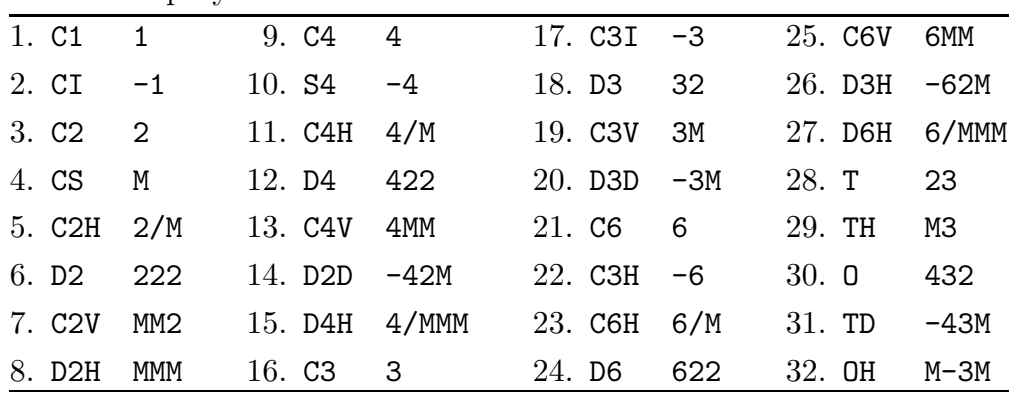

Point Group Symbols

## VALUE POSITION  $p1 p2 p3$

The coordinates of a point are selected. This command affects the data displayed by DISPLAY DISTORTION when SHOW LOCAL is used. The coordinates are assumed to be in terms of the basis vectors of the lattice, using the setting chosen at the time when DISPLAY DISTORTION is used. Each coordinate must be given in terms of rational numbers. For example,  $1/2$  1/2 1/2 would denote the coordinates at  $(\frac{1}{2}, \frac{1}{2})$  $\frac{1}{2}, \frac{1}{2}$  $\frac{1}{2}$ ). Also, irrational coordinates can be denoted by x, y, or z. For example, x  $1/2-x$  0 would denote coordinates at  $(x, \frac{1}{2} - x, 0)$ , where x is an arbitrary irrational number. The coordinates x y z would denote a general point.

The command VALUE POSITION also affects the data displayed by DISPLAY ISOTROPY when one of the SHOW TWIN commands are used. In this case, a point on the plane between the pair of domains is selected.

#### VALUE RANK  $p1$

The rank of a macroscopic tensor is selected. This command affects the data displayed by DISPLAY DISTORTION when SHOW MACROSCOPIC is used.  $p_1$  shows the indices of the tensor in numerical order. For example,  $p_1 = 1234$  indicates a tensor of rank 4. Indices to be symmetrized are enclosed by square brackets. For example,  $p1 = [12]$  indicates a totally-symmetrized tensor of rank 2. Indices to be antisymmetrized are enclosed by curly brackets. For example,  $p_1 = 1$ {23} indicates a tensor of rank 3 which is antisymmetric with respect to the 2nd and 3rd indices. The value of the rank cannot exceed 6.

#### VALUE SIZE  $p1$  [ $p2$ ]

The relative sizes of the primitive unit cells of the parent space group and the isotropy subgroup are selected. This command affects the data displayed by DISPLAY ISOTROPY. The parameters,  $p1$  and  $p2$ , are numbers representing relative size. If they are both present, then sizes p1 through p2 are selected. If only p1 is present, then only size p1 is selected.

## VALUE SUBGROUP  $p1$  [ $p2$ ]

The isotropy subgroup space groups are selected. This command affects the data displayed by DISPLAY ISOTROPY. The parameters,  $p1$  and  $p2$ , are space groups. If they are both present, then space groups  $p1$  through  $p2$  are selected. If only  $p1$  is present, then only space group  $p1$  is selected. The space groups can be denoted by a number or by a symbol. See VALUE PARENT for an explanation of the symbols used.

## VALUE SUBGROUP MAXIMAL

The maximal subgroups of the parent are selected. This command affects the data displayed by DISPLAY ISOTROPY.

#### VALUE TYPE  $p1$

The irrep type  $(1,2,3)$  is selected. This command affects the data displayed by DISPLAY IRREP and DISPLAY IMAGE. A type-1 irrep is real. A type-2 irrep is complex but its characters are real. A type-3 irrep is complex and its characters are also complex.

#### VALUE WYCKOFF  $p1$  [ $p2$  ...]

Wyckoff positions are selected. This command affects the data displayed by DISPLAY PARENT, DISPLAY IRREP, and DISPLAY DISTORTION. The parameters  $p_1, p_2, \ldots$  are the single-letter symbols of the positions, as given in International Tables.

#### VALUE WYCKOFF IRREP  $p1$  [ $p2$  ...]

Irreps of the point group of a Wyckoff position are selected. This command affects the data displayed by DISPLAY PARENT, DISPLAY IRREP, and DISPLAY DISTORTION. The parameters  $p_1, p_2, \ldots$  are the irrep symbols, using the convention of Bradley and Cracknell.

#### VALUE WYCKOFF XYZ  $p1 p2 p3$

The parameters  $x, y, z$  of the Wyckoff position are selected.  $p_1, p_2, p_3$  are the values of  $x, y, z$ , respectively.

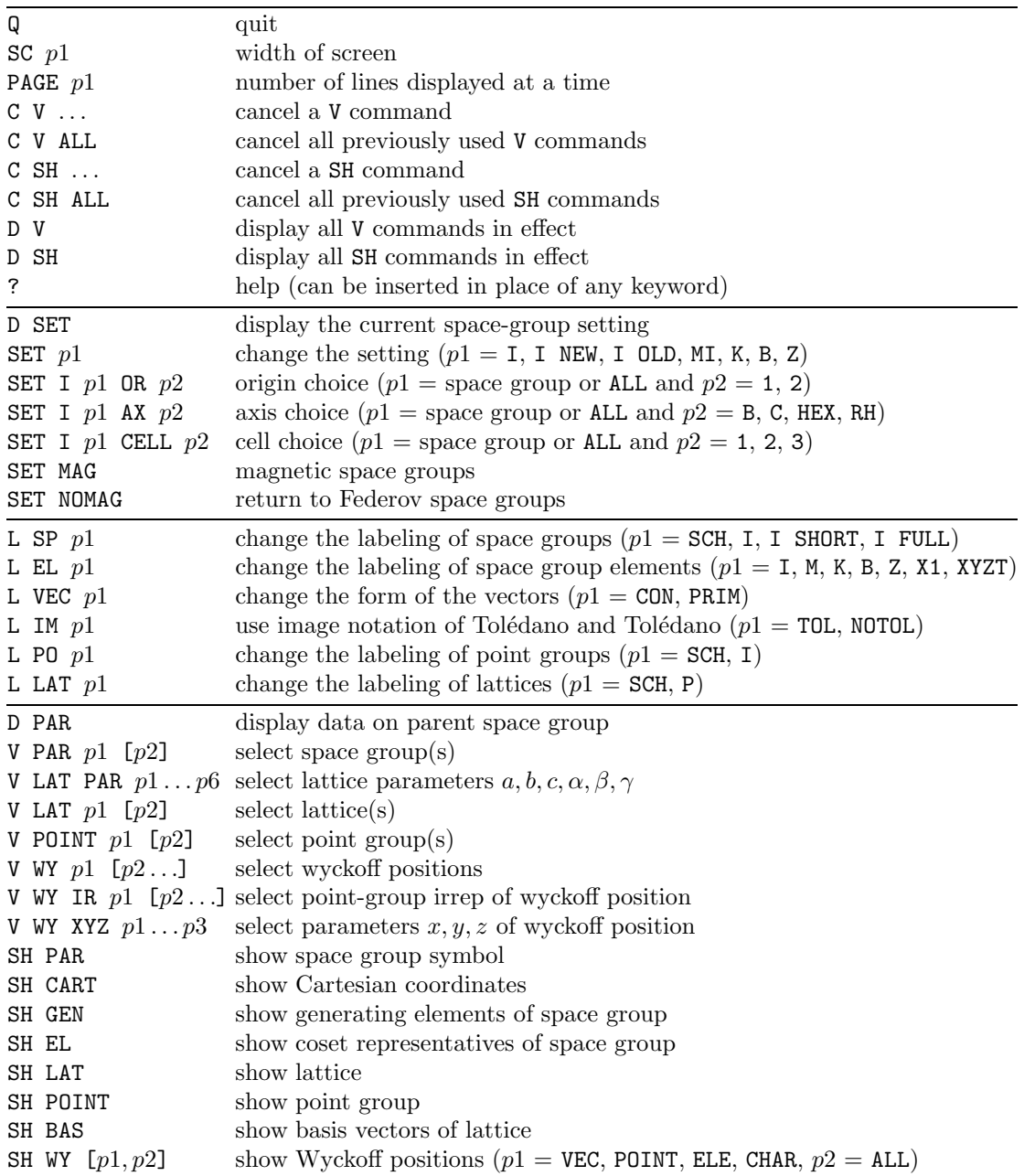

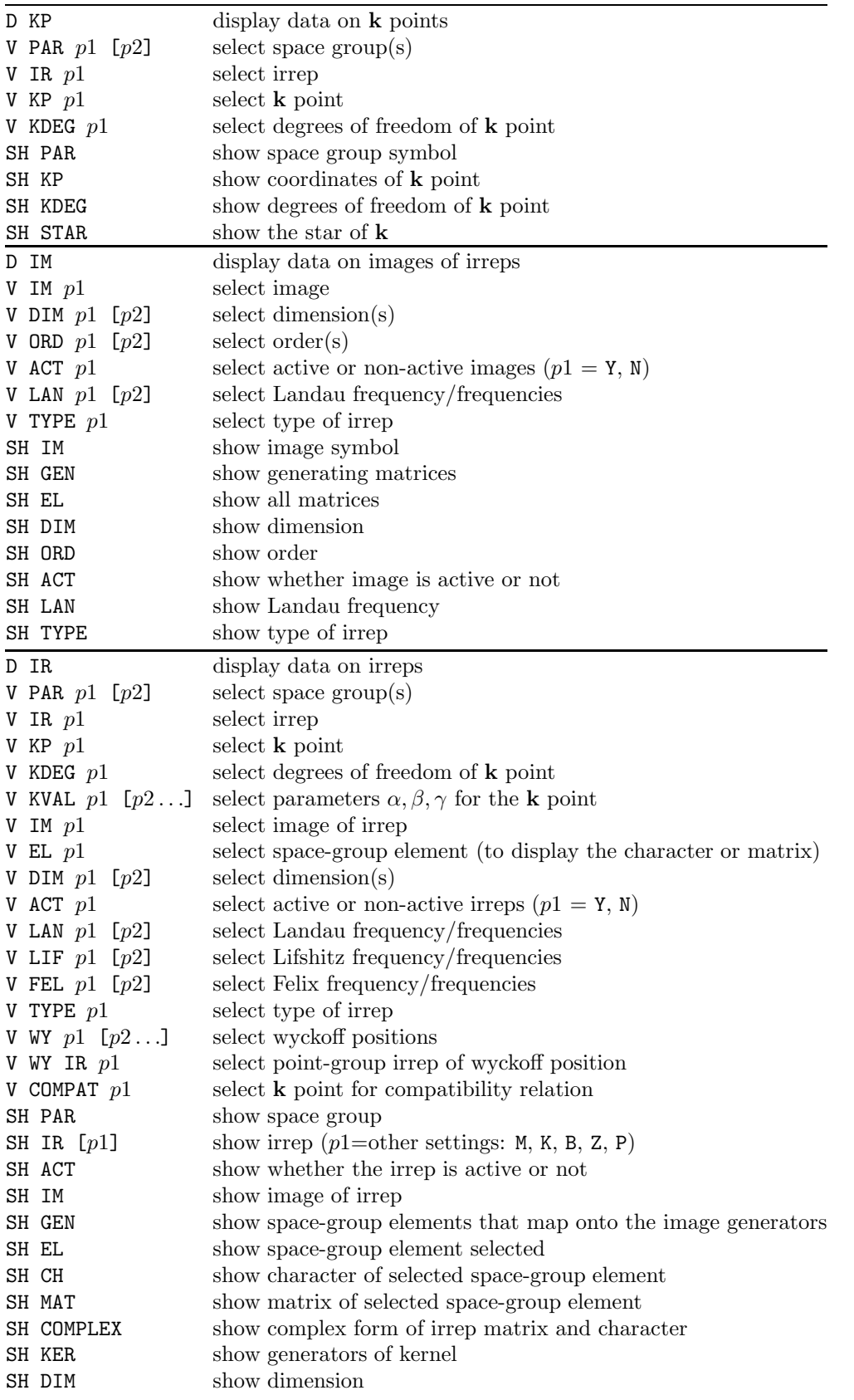

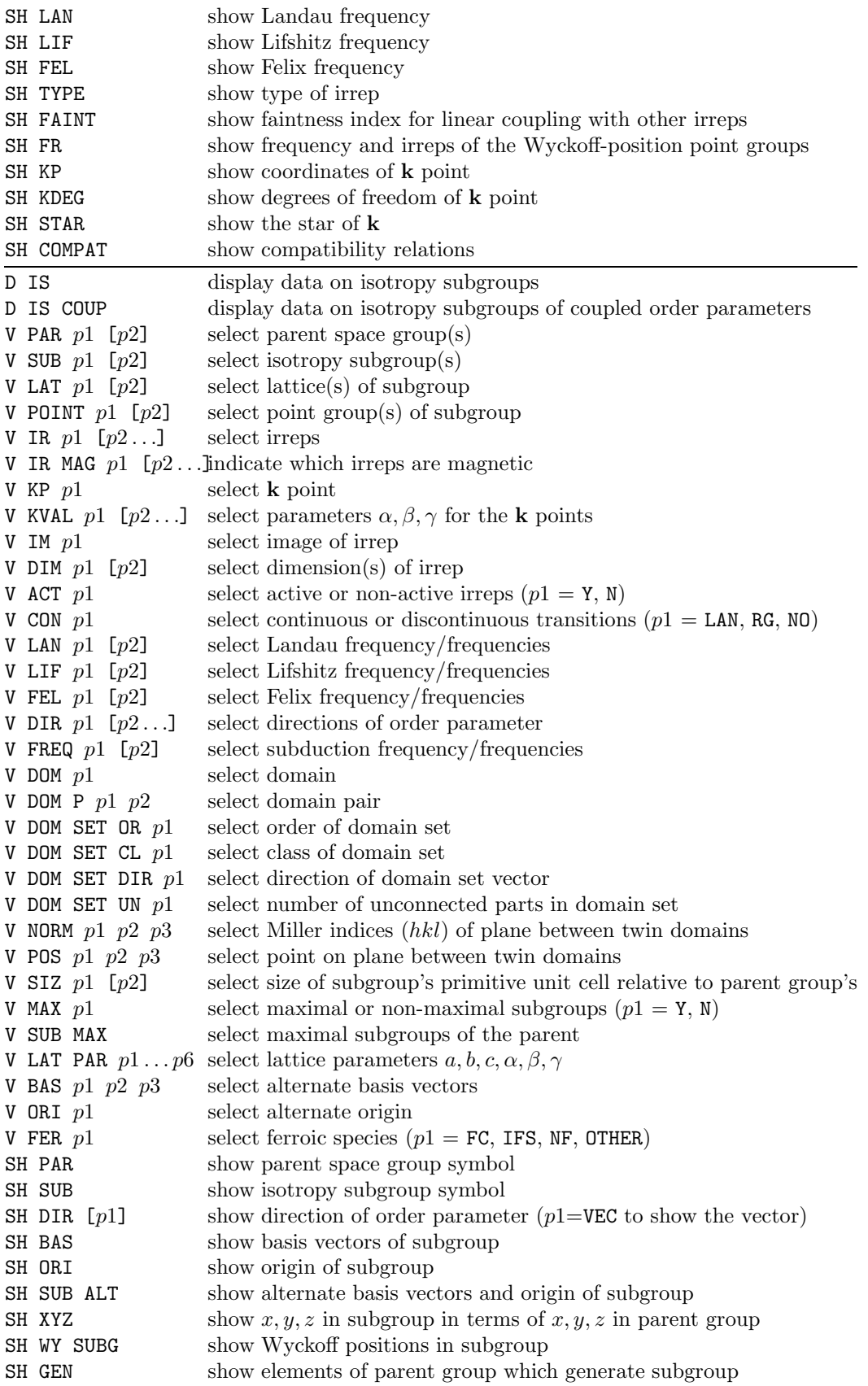

# Summary of ISOTROPY commands, Version 9.3 (p. 4 of 5)

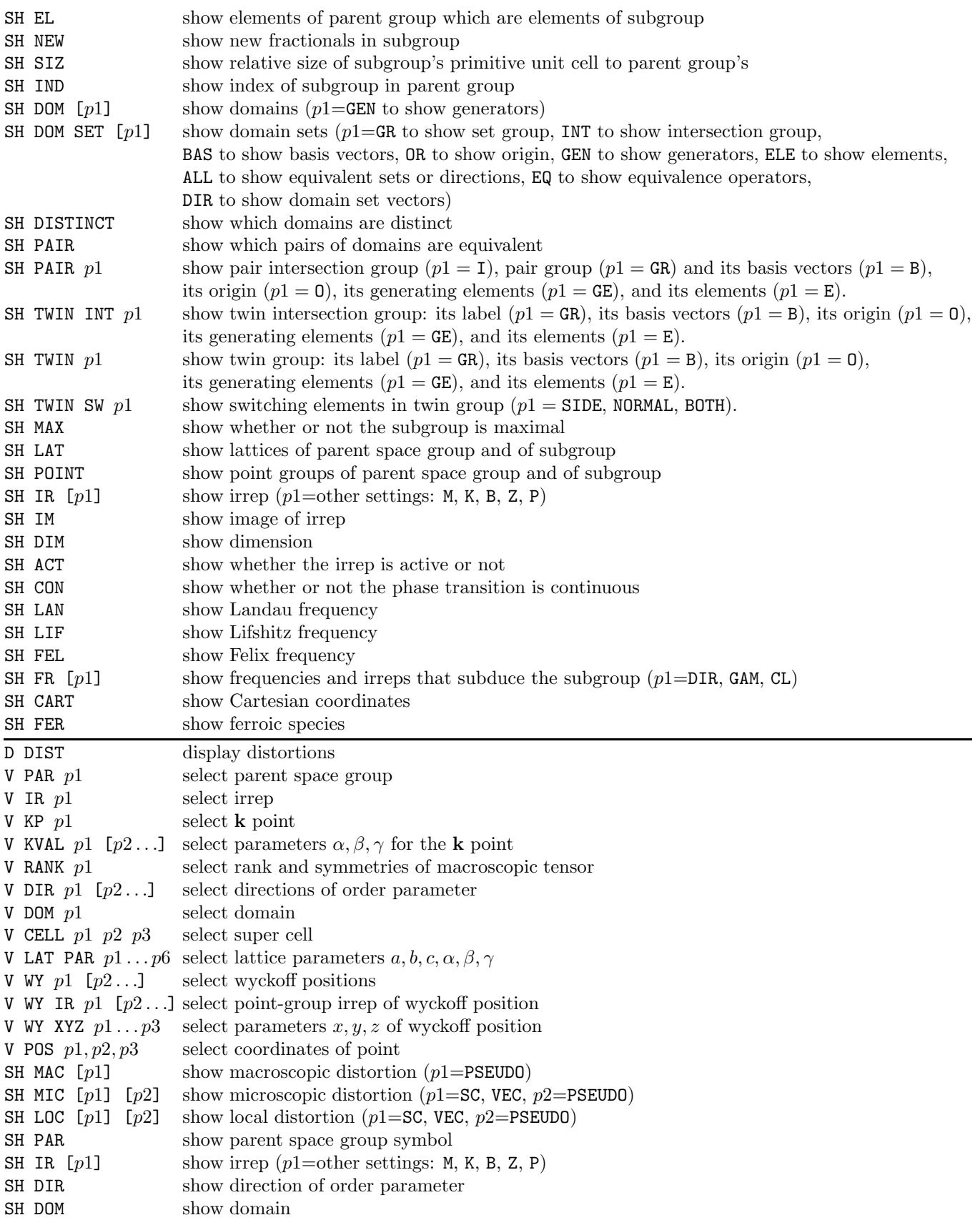

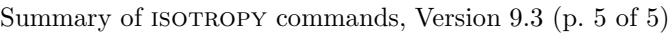

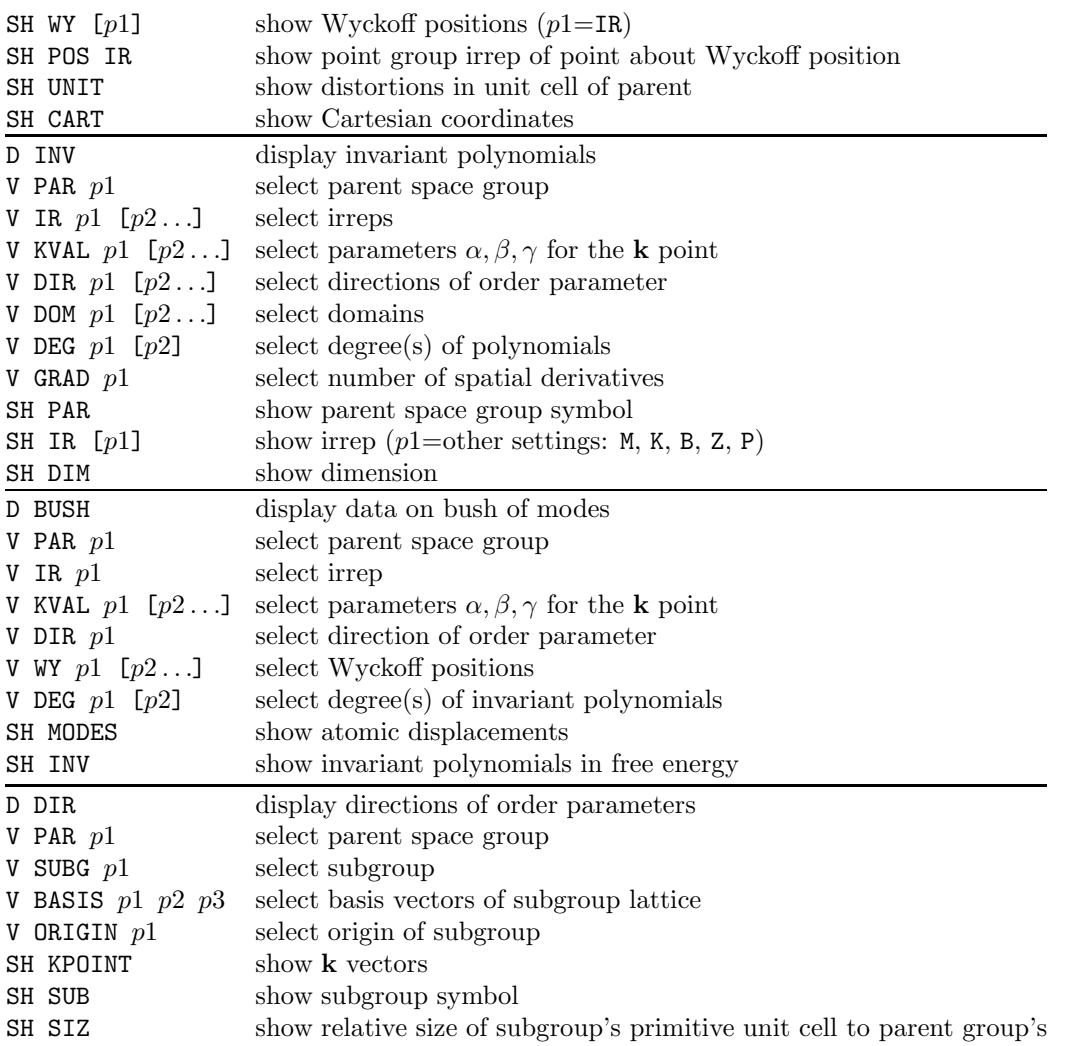